## Crowdmap - Advanced Features

## Get Plus:

Crowdmap has paid for features to allow you more functionality like map tiles, private maps and more.

Step 1: Click "Get Plus" in the main menu

Step 2: Select your options, add your financial details.

Note: You may be billed by "Ushahidi" on your credit card statement. You may also see a \$1.00 charge on your statement that is voided soon after the transaction has been completed to help prevent fraud. You are not liable to pay this. Please see more fro[m our provider website.](https://support.braintreepayments.com/customer/portal/articles/787326-customers-questioning-1-transactions-on-their-credit-cards)

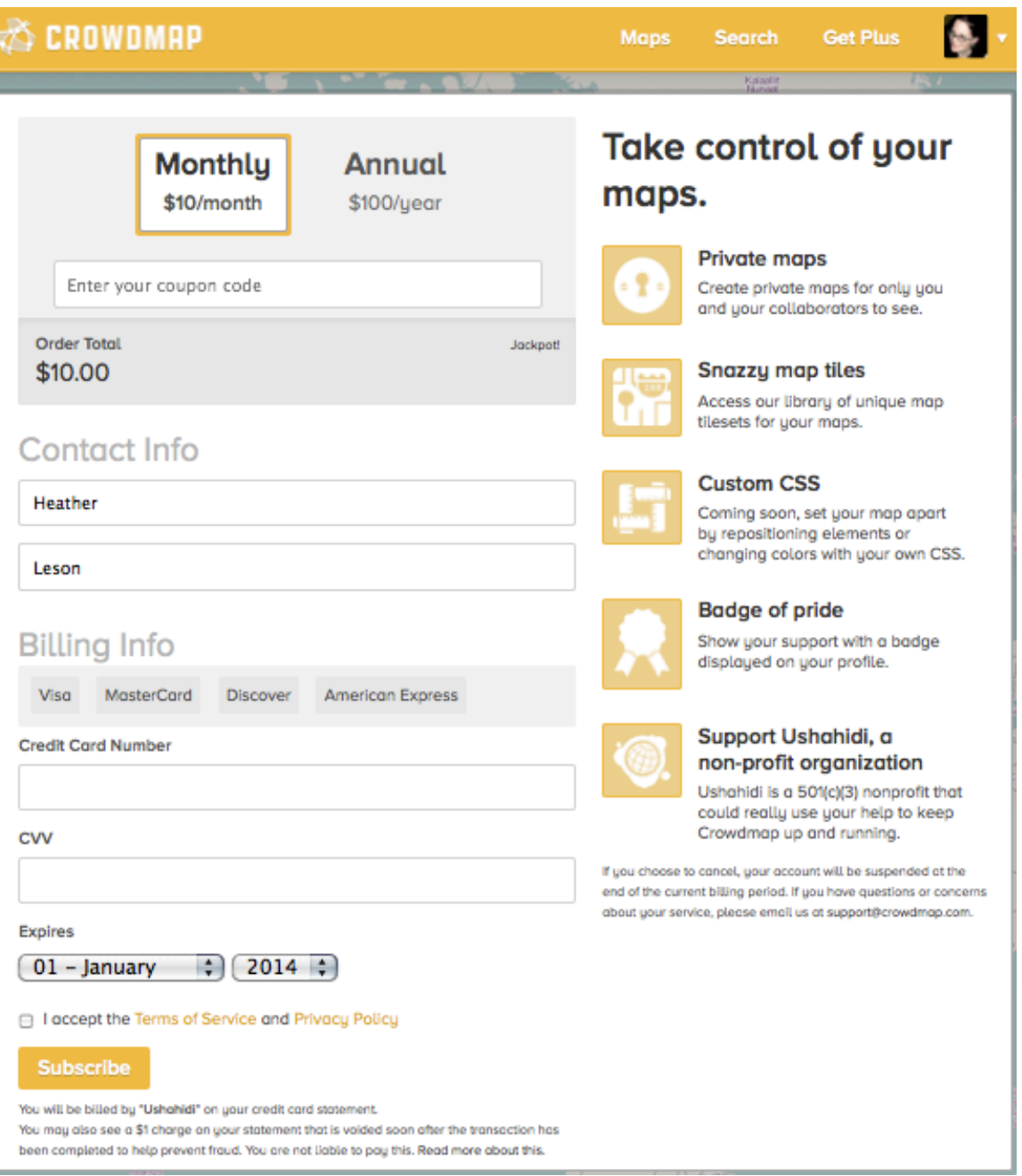

Step 3: We thank you!

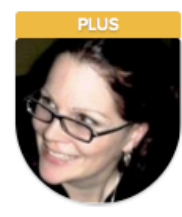

## Thank you for joining Plus!

You've joined a family of Crowdmap Plus subscribers. You'll now have access to more map tiles and a snazzy new border around your avatar to show off your support.

On top of all that, we're working hard to add additional features for Plus subscribers, like custom CSS on your maps so you can customize the mapping experience for the people visiting your maps. We're also working hard to come up with other good ideas for Plus mappers like you. Let us know about any feature requests you may have!

Finally, the entire Crowdmap team and the Ushahidi family wants to thank you for supporting us. You're helping us keep the lights on over here and without your support, Crowdmap wouldn't be able to evolve and become a better service for you and everyone.

## Thank you!

**Return to Crowdmap**